# **Produzione fascicolo in PDF\A e .XBRL**

### Premessa

1. Richiami alla normativa 2. La produzione del fascicolo

## Premessa

La comunicazione finanziaria d'impresa in Italia è connotata ancora oggi da un insoddisfacente livello di standardizzazione dei contenuti e da un significativo impiego del supporto cartaceo. Ciò comporta evidenti diseconomie per gli operatori economici e per il sistema paese nel suo insieme. In questo contesto, gioca un ruolo da protagonista sulla scena internazionale lo standard XBRL, presente in 18 paesi attraverso "giurisdizioni" nazionali.

**XBRL** è l'acronimo di e**X**tensible **B**usiness **R**eporting **L**anguage, ovvero il linguaggio informatico basato su Xml, che definisce lo standard internazionale delle informazioni finanziarie, consentendone la pubblicazione, lo scambio, la comparazione e l'analisi.

### 1. Richiami alla normativa

L'**art. 37, co. 21-bis, D.L. 223/2006** stabilisce che, a decorrere dal 31.03.2008 è obbligatoria l'adozione della modalità di presentazione, in formato Xbrl, del bilancio e degli altri atti camerali. L'attuazione della normativa in parola è stata, tuttavia, disciplinata soltanto con il D.P.C.M. 10.12.2008.

L'obbligo di presentazione del bilancio d'esercizio 2010 si ritiene assolto mediante il deposito, presso il Registro delle Imprese, dei prospetti di Stato Patrimoniale e Conto Economico in formato elettronico elaborabile, secondo lo standard Xbrl, unitamente all'usuale formato del bilancio Pdf/Archive oppure un altro tipo, che comunque non contenga macroistituzioni o codici eseguibili, tali da attivare funzionalità che possano modificare gli atti, i fatti ovvero i dati nello stesso rappresentati. Gli atti diversi dal bilancio (relazione sulla gestione e del Collegio Sindacale, Verbale di approvazione, ecc…) devono essere depositati in formato Pdf/archive. La conformità dei documenti elettronici elaborabili, rispetto alle specifiche tecniche riportate dal D.P.C.M. 10.12.2008, è verificata dall'ufficio del Registro delle Imprese al momento dell'assegnazione del numero di protocollo.

#### 2. La produzione del fascicolo

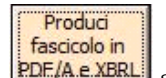

Tramite **PDF/A.e.XBRLi** si accede direttamente alla form per la produzione del fascicolo in PDF/A e .Xbrl. Da qui è permesso all'utente selezionare i documenti da produrre fra quelli proposti nel riepilogo ed avviare direttamente la procedura.

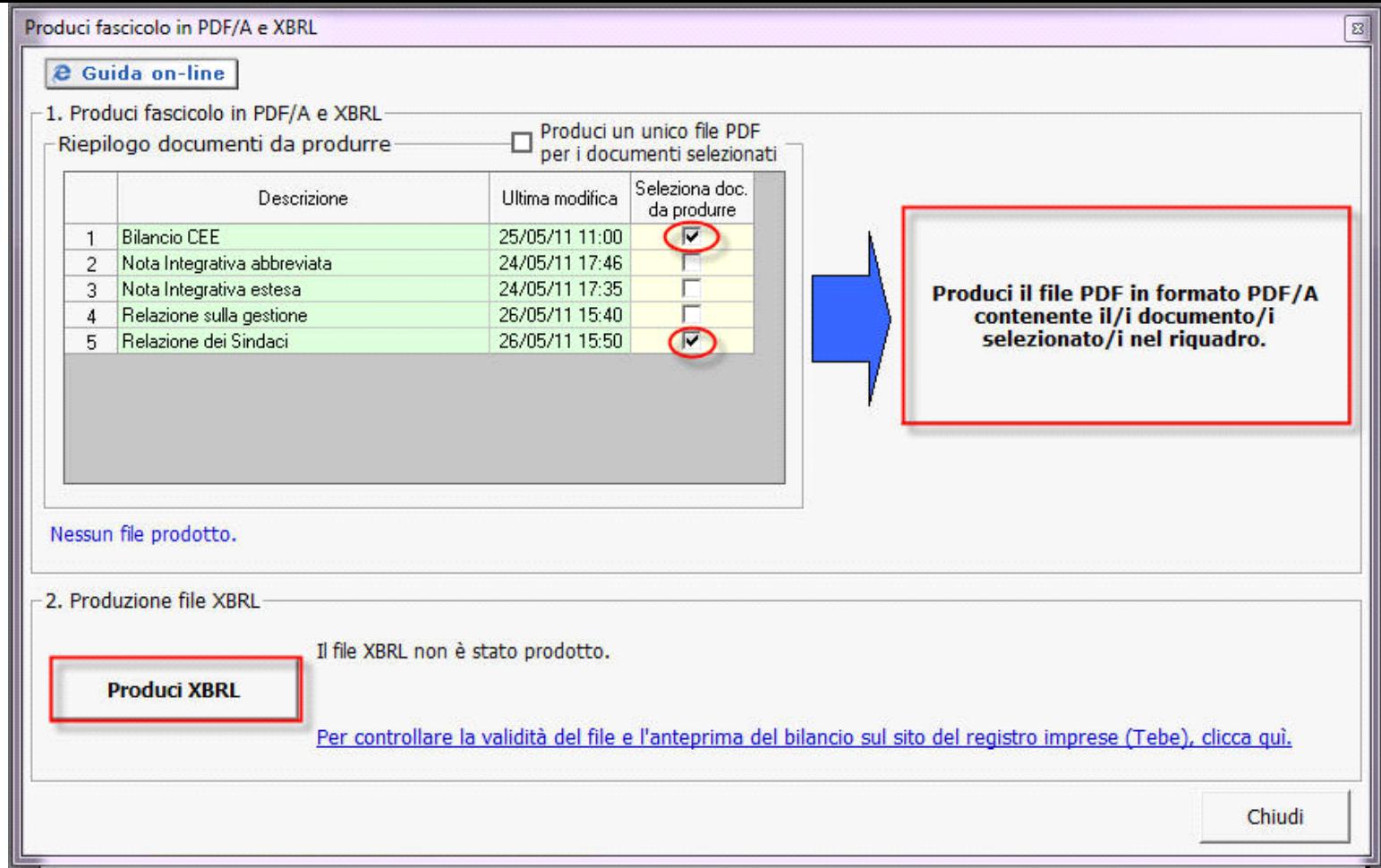

La cartella di destinazione del file è indicata in blu sotto il riquadro del riepilogo dei documenti.

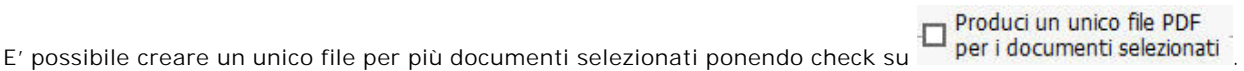

**Produci XBRL** Per la produzione del singolo file in XBR cliccare su . Il file verrà automaticamente prodotto e inserito nella cartella di destinazione. Ad operazione ultimata viene data conferma dell'avvenuta produzione e riportato il percorso del salvataggio.

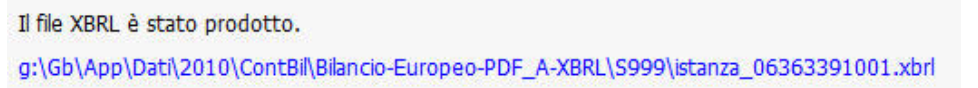

Per uscire dalla form, cliccare sul tasto "Chiudi".

(\*)La prima volta che si accede all'applicazione, all'utente viene segnalato il funzionamento dell'applicazione tramite il messaggio seguente:

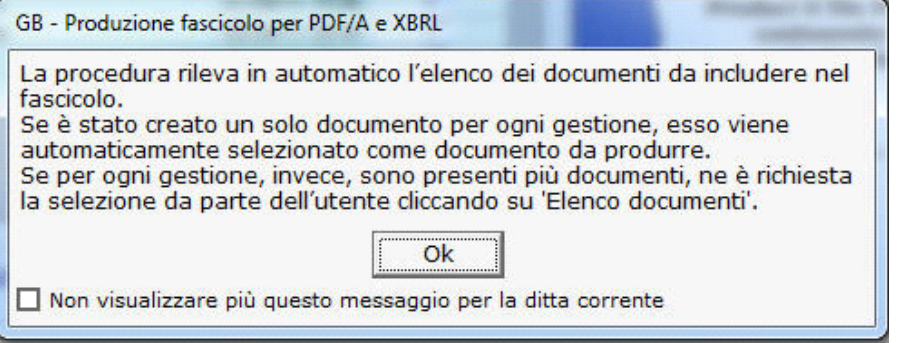

Esso apparirà ogni qualvolta si faccia uso della funzione. Per evitare che il messaggio si apra ad ogni accesso, apporre check su Ø Non visualizzare più questo messaggio per la ditta corrente .

N° doc. 18688 - aggiornato il 14/04/2011 - Autore: GBsoftware S.p.A

GBsoftware S.p.A. - Via B. Oriani, 153 00197 Roma - C.Fisc. e P.Iva 07946271009 - Tel. 06.97626336 - Fax 075.9460737 - [email protected]